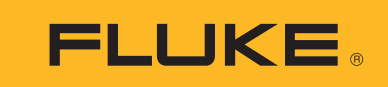

# **RSE300, RSE600** Thermal Imagers

Mode d'emploi

#### **LIMITES DE GARANTIE ET DE RESPONSABILITE**

ELa société Fluke garantit l'absence de vices de matériaux et de fabrication de ses produits dans des conditions normales d'utilisation et d'entretien. La période de garantie est de deux ans et prend effet à la date d'expédition. Les pièces, les réparations de produit et les services sont garantis pour un période de 90 jours. Cette garantie ne s'applique qu'à l'acheteur d'origine ou à l'utilisateur final s'il est client d'un distributeur agréé par Fluke, et ne s'applique pas aux fusibles, aux batteries/piles interchangeables ni à aucun produit qui, de l'avis de Fluke, a été malmené, modifié, négligé, contaminé ou endommagé par accident ou soumis à des conditions anormales d'utilisation et de manipulation. Fluke garantit que le logiciel fonctionnera en grande partie conformément à ses spécifications fonctionnelles pour une période de 90 jours et qu'il a été correctement enregistré sur des supports non défectueux. Fluke ne garantit pas que le logiciel ne contient pas d'erreurs ou qu'il fonctionne sans interruption.

Les distributeurs agréés par Fluke appliqueront cette garantie à des produits vendus à leurs clients neufs et qui n'ont pas servi mais ne sont pas autorisés à appliquer une garantie plus étendue ou différente au nom de Fluke. Le support de garantie est offert uniquement si le produit a été acquis par l'intermédiaire d'un point de vente agréé par Fluke ou bien si l'acheteur a payé le prix international applicable. Fluke se réserve le droit de facturer à l'acheteur les frais d'importation des pièces de réparation ou de remplacement si le produit acheté dans un pays a été expédié dans un autre pays pour y être réparé.

L'obligation de garantie de Fluke est limitée, au choix de Fluke, au remboursement du prix d'achat, ou à la réparation/remplacement gratuit d'un produit défectueux retourné dans le délai de garantie à un centre de service agréé par Fluke.

Pour avoir recours au service de la garantie, mettez-vous en rapport avec le centre de service agréé Fluke le plus proche pour recevoir les références d'autorisation de renvoi, ou envoyez le produit, accompagné d'une description du problème, port et assurance payés (franco lieu de destination), à ce centre de service. Fluke dégage toute responsabilité en cas de dégradations survenues au cours du transport. Après la réparation sous garantie, le produit sera retourné à l'acheteur, frais de port payés d'avance (franco lieu de destination). Si Fluke estime que le problème est le résultat d'une négligence, d'un traitement abusif, d'une contamination, d'une modification, d'un accident ou de conditions de fonctionnement ou de manipulation anormales, notamment de surtensions liées à une utilisation du produit en dehors des spécifications nominales, ou de l'usure normale des composants mécaniques, Fluke fournira un devis des frais de réparation et ne commencera la réparation qu'après en avoir reçu l'autorisation. Après la réparation, le produit sera retourné à l'acheteur, frais de port payés d'avance, et les frais de réparation et de transport lui seront facturés.

LA PRESENTE GARANTIE EST EXCLUSIVE ET TIENT LIEU DE TOUTES AUTRES GARANTIES, EXPLICITES OU IMPLICITES, Y COMPRIS, MAIS NON EXCLUSIVEMENT, TOUTE GARANTIE IMPLICITE QUANT A L'APTITUDE DU PRODUIT A ETRE COMMERCIALISE OU A ETRE APPLIQUE A UNE FIN OU A UN USAGE DETERMINE. FLUKE NE POURRA ETRE TENU RESPONSABLE D'AUCUN DOMMAGE PARTICULIER, INDIRECT, ACCIDENTEL OU CONSECUTIF, NI D'AUCUNS DEGATS OU PERTES, DE DONNEES NOTAMMENT, SUR UNE BASE CONTRACTUELLE, EXTRA-CONTRACTUELLE OU AUTRE.

Etant donné que certains pays ou états n'admettent pas les limitations d'une condition de garantie implicite, ou l'exclusion ou la limitation de dégâts accidentels ou consécutifs, il se peut que les limitations et les exclusions de cette garantie ne s'appliquent pas à chaque acheteur. Si une disposition quelconque de cette garantie est jugée non valide ou inapplicable par un tribunal ou un autre pouvoir décisionnel compétent, une telle décision n'affectera en rien la validité ou le caractère exécutoire de toute autre dispositionn.

> Fluke Corporation P.O. Box 9090 Everett, WA 98206-9090 U.S.A.

Fluke Europe B.V. P.O. Box 1186 5602 BD Eindhoven The Netherlands

ООО «Флюк СИАЙЭС» 125167, г. Москва, Ленинградский проспект дом 37, корпус 9, подъезд 4, 1 этаж

11/99

# Table des matières

## **Titre**

## Page

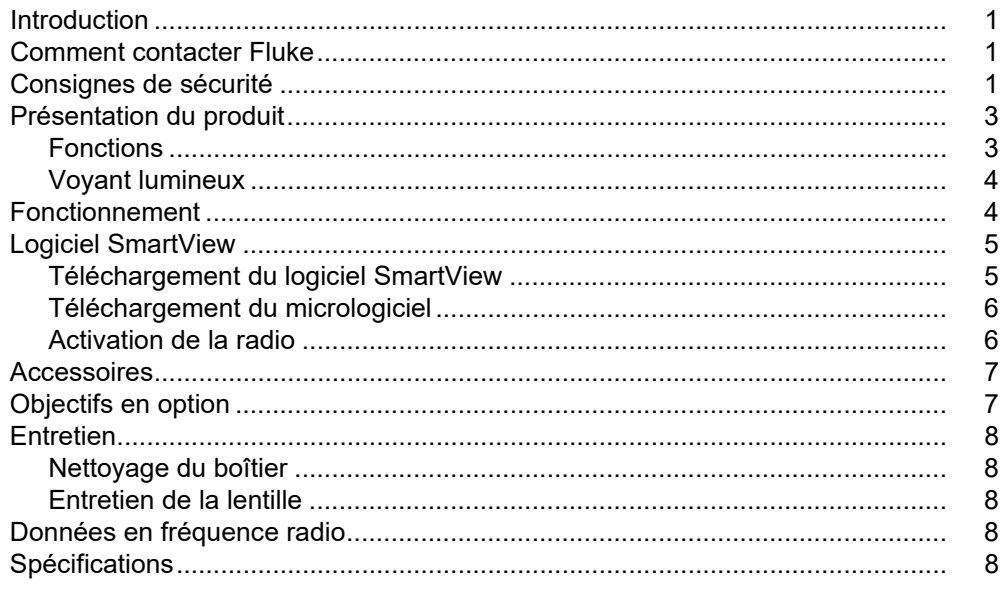

# <span id="page-4-0"></span>*Introduction*

Les caméras thermiques (les appareils ou caméras) RSE300 et RSE600 sont des caméras stationnaires d'imagerie infrarouge adaptées à de nombreuses applications. Ces applications concernent notamment la réparation d'équipements, la maintenance préventive et prédictive, les diagnostics ainsi que la recherche et le développement.

La caméra peut diffuser en direct des vidéos infrarouges et IR-Fusion sur un PC avec logiciel SmartView™ ou dans l'application Fluke Connect (le cas échéant). SmartView est une suite logicielle professionnelle hautes performances offrant des fonctions d'analyse de qualité et de création de rapports. La caméra fonctionne également avec MATLAB<sup>®</sup> et LabVIEW<sup>®</sup>.

## <span id="page-4-1"></span>*Comment contacter Fluke*

Pour contacter Fluke, composez l'un des numéros suivants :

- Etats-Unis : 1-800-760-4523
- Canada : 1-800-36-FLUKE (1-800-363-5853)
- Europe : +31 402-675-200
- Japon : +81-3-6714-3114
- Singapour : +65-6799-5566
- Brésil : +55-11-3530-8901
- Partout dans le monde : +1-425-446-5500

Vous pouvez également visiter le site Web de Fluke, à l'adresse <www.fluke.com>.

Enregistrez votre appareil à l'adresse :<http://register.fluke.com>.

Pour lire, imprimer ou télécharger le dernier manuel ou supplément du manuel, rendez-vous sur <http://us.fluke.com/usen/support/manuals>.

Demandez une version imprimée du manuel à l'adresse : <www.fluke.com/productinfo>.

## <span id="page-4-2"></span>*Consignes de sécurité*

Un **Avertissement** signale des situations et des actions dangereuses pour l'utilisateur. Une mise en garde **Attention** indique des situations et des actions qui peuvent endommager l'appareil ou l'équipement testé.

#### AA Avertissement

**Pour éviter tout choc électrique, incendie ou lésion corporelle et garantir la sécurité durant l'utilisation de l'appareil :**

- **Avant toute utilisation, lire les consignes de sécurité.**
- **Lire les instructions attentivement.**
- **Ne pas modifier cet appareil et ne l'utiliser que pour l'usage prévu, sans quoi la protection garantie par cet appareil pourrait être altérée.**
- **Ne pas utiliser le produit s'il ne fonctionne pas correctement.**
- **Ne pas utiliser le produit s'il est modifié ou endommagé.**
- **Désactiver le produit s'il est endommagé.**
- **Consulter les informations concernant l'émissivité pour connaître les températures réelles. Les objets réfléchissants présentent une température plus basse que celle affichée lors des mesures. Ces objets présentent un risque de brûlure.**
- **Utiliser uniquement les équipements d'alimentation fournis avec l'appareil.**
- **Ne pas introduire d'éléments en métal dans les connecteurs.**
- **N'utilisez que les pièces de rechange spécifiées.**
- **Faire réparer l'appareil par un réparateur agréé.**

#### W **Attention**

**Le stockage et/ou le fonctionnement continu de la caméra dans des conditions de température ambiante extrêmes peuvent entraîner une interruption provisoire du fonctionnement de l'appareil. Si cela se produit, laissez la caméra se stabiliser (refroidir ou chauffer) avant la reprise du fonctionnement.**

<span id="page-5-0"></span>Le tableau [1](#page-5-0) contient une liste de symboles qui peuvent être utilisés sur le produit ou dans ce manuel.

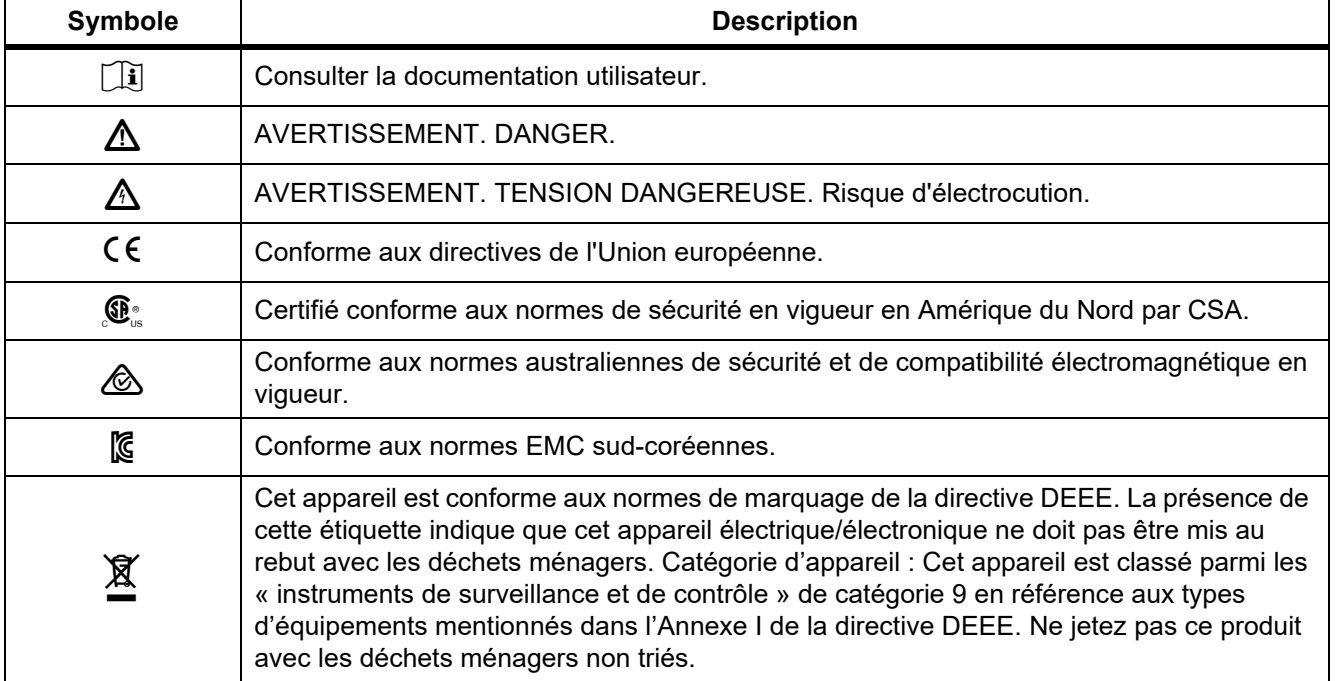

#### **Tableau 1. Symboles**

# <span id="page-6-0"></span>*Présentation du produit*

## <span id="page-6-1"></span>*Fonctions*

Le tableau [2](#page-6-2) répertorie les fonctionnalités de l'appareil.

<span id="page-6-2"></span>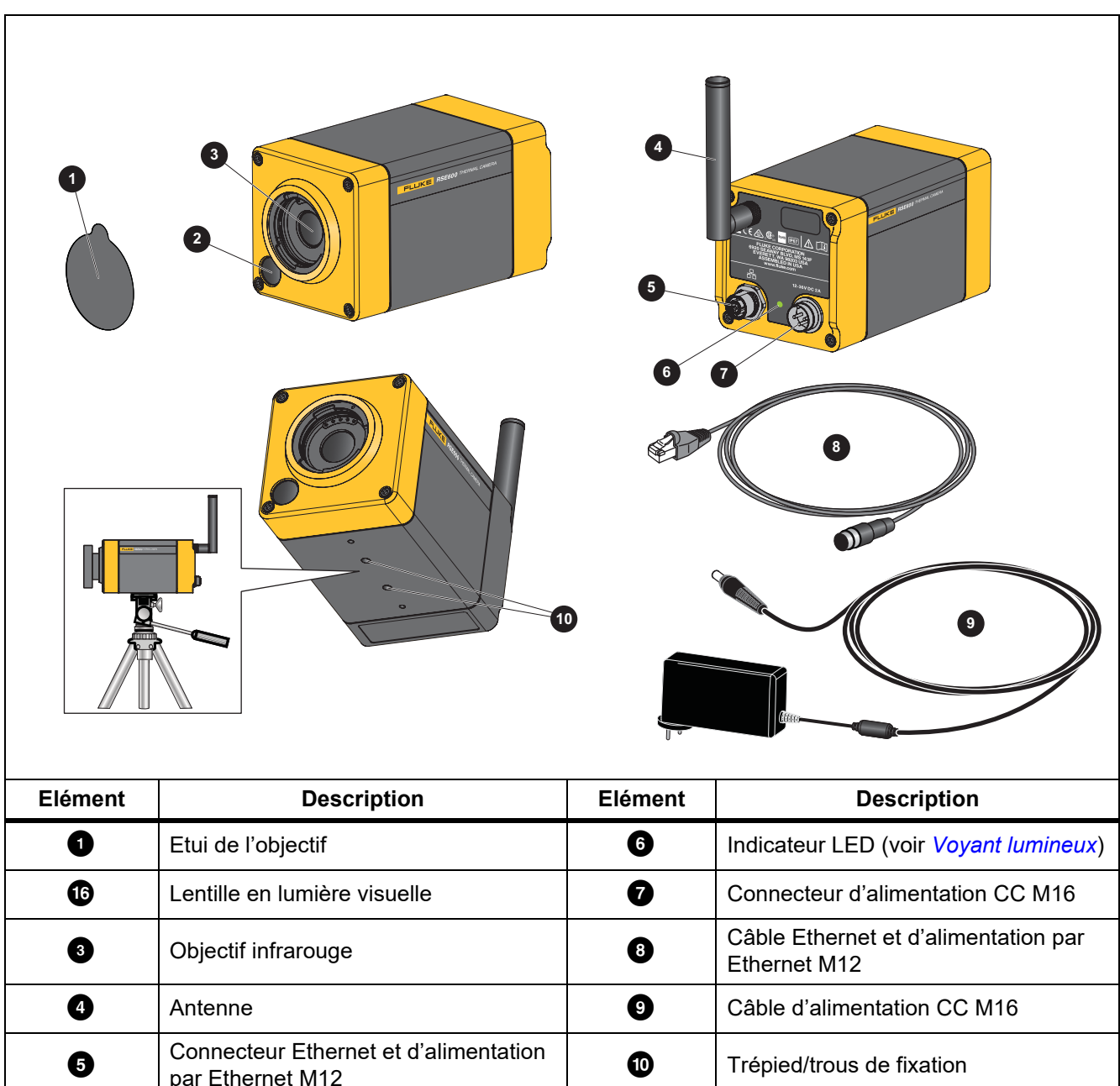

## <span id="page-7-0"></span>*Voyant lumineux*

<span id="page-7-2"></span>Le tableau [3](#page-7-2) explique ce que les couleurs de l'indicateur LED signifient.

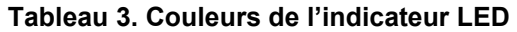

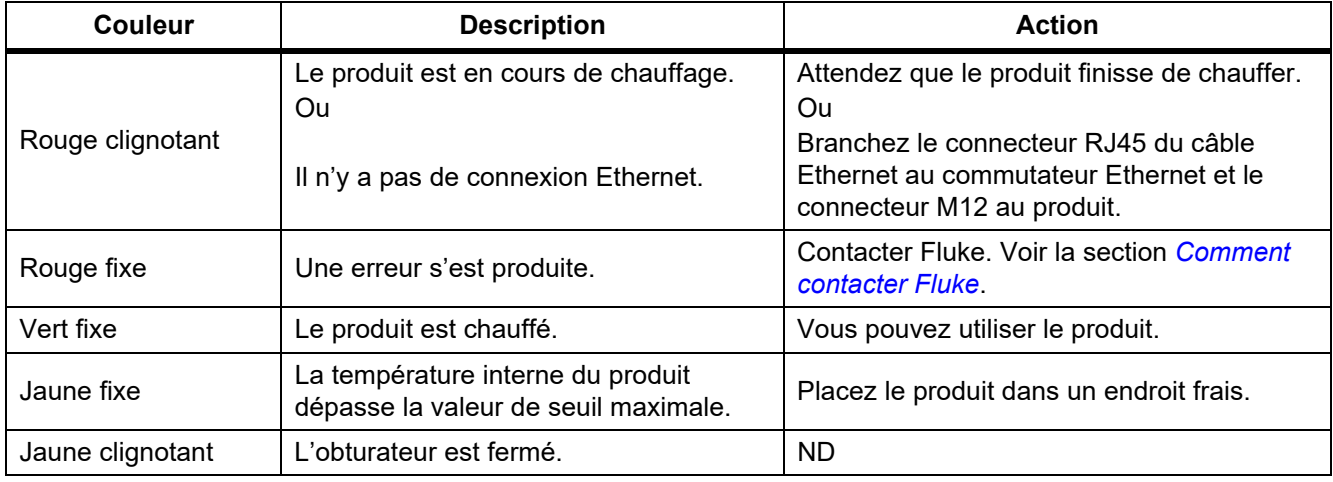

## <span id="page-7-1"></span>*Fonctionnement*

La caméra et SmartView ont besoin d'une connexion réseau stable pour fonctionner correctement. Configurez votre réseau en vérifiant l'absence d'interférences en provenance d'autres systèmes. Ne connectez pas la caméra à un réseau privé virtuel (VPN). SmartView est une application gourmande en données. L'utilisation d'autres applications gourmandes en données (diffusion audio ou vidéo en continu) sur le PC ou le même système réseau peut entraîner une perte de données.

#### *Remarque*

*Toutes les caméras thermiques requièrent un temps de chauffage suffisant pour assurer des mesures de température précises et la meilleure qualité d'image. Ce temps de chauffage dépend du modèle et des conditions de l'environnement. Bien que la plupart des caméras thermiques chauffent en 3 à 5 minutes, prévoyez un délai de 10 minutes pour une mesure de la température la plus précise possible. Si vous changez la caméra d'environnement, avec de grandes différences de température ambiante, un temps d'adaptation supplémentaire peut s'avérer nécessaire.*

Pour utiliser le produit (voir la figure [1\)](#page-8-2) :

- 1. Fixez l'antenne.
- 2. Stabilisez le produit sur une surface plate ou un trépied.
- 3. Branchez le connecteur RJ45 du câble Ethernet au connecteur Ethernet du PC.
- 4. Branchez le connecteur M12 du câble Ethernet au produit.
- 5. Branchez la prise CA du câble d'alimentation CC M16 (15 V c.c.) à une prise électrique et le connecteur M16 au produit.
- 6. Attendez que le produit soit chauffé et que l'indicateur LED affiche une couleur vert fixe.
- 7. Retirez le capuchon de l'objectif.
- 8. Utilisez SmartView utiliser pour effectuer la mise au point de l'image.

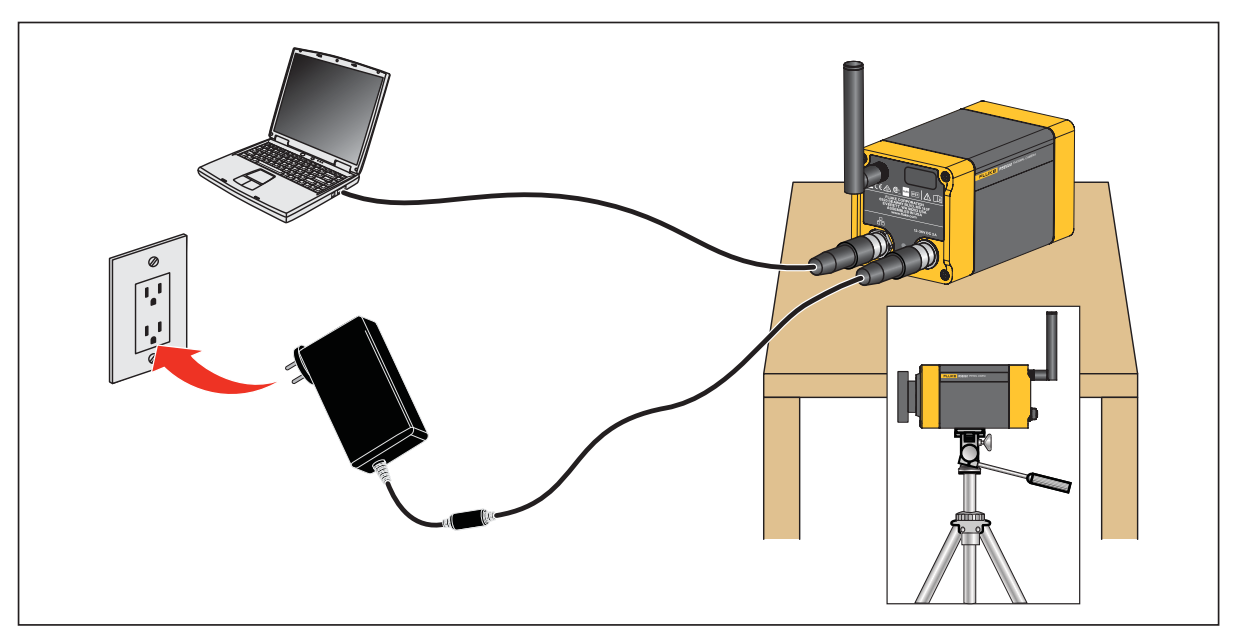

**Figure 1. Configuration du produit**

# <span id="page-8-2"></span><span id="page-8-0"></span>*Logiciel SmartView*

Le logiciel SmartView sur PC est disponible avec la caméra. Il contient des fonctions d'analyse d'images, d'organisation des données et des informations, et de création de rapports professionnels.

Le logiciel SmartView vous permet :

- D'effectuer la mise au point de la caméra
- D'enregistrer des images IR, des images IR-Fusion et des fichiers vidéo
- De consulter les annotations IR-PhotoNotes, audio et texte.
- L'exportation des images visibles et infrarouges.
- D'éditer les fichiers d'image .is2 et vidéo .is3.
- D'activer le Bluetooth, le WiFi et les fonctions Fluke Connect.
- De mettre à jour le logiciel embarqué pour obtenir les dernières fonctionnalités de la caméra

#### <span id="page-8-1"></span>*Téléchargement du logiciel SmartView*

Pour télécharger le logiciel SmartView :

- 1. Rendez-vous sur le site<www.fluke.com/smartviewdownload>. Le logiciel se télécharge automatiquement sur le PC.
- 2. Sur le PC, suivez les instructions pour installer le logiciel SmartView. (Des privilèges d'administrateur sont requis pour l'installation).
- 3. Redémarrez l'ordinateur à l'issue de l'installation.

## <span id="page-9-0"></span>*Téléchargement du micrologiciel*

Téléchargez la dernière version du logiciel embarqué pour le produit à utiliser avec SmartView.

- 1. Connectez le PC au connecteur Ethernet.
- 2. Sur le PC, ouvrez le logiciel SmartView.
- 3. Branchez le connecteur RJ45 du câble Ethernet au connecteur Ethernet et le connecteur M12 à la caméra.

Le logiciel SmartView reconnaît la connexion avec la caméra et  $\cdot \cdot \cdot$  s'affiche dans le menu de la barre d'outils du logiciel SmartView.

4. Sur le PC, sélectionnez **Oui** si vous êtes invité à télécharger un fichier de mise à jour du logiciel embarqué sur l'ordinateur.

La caméra redémarre et termine la mise à jour du logiciel embarqué.

#### <span id="page-9-1"></span>*Activation de la radio*

Dans les pays autorisant les communications sans fil, des protocoles de communication sans fil sont disponibles pour étendre les capacités de la caméra. Les modules radio des caméras sont désactivés par défaut.

Pour activer le module radio :

- 1. Sur l'ordinateur, rendez-vous sur le site <http://fluke.com/register/ti>.
- 2. Sur le site Web :
	- a. Sélectionnez une langue dans la liste déroulante.
	- b. Saisissez vos informations et le numéro de série de la caméra. Le numéro de série est sensible à la casse.
	- c. Cliquez sur **Envoyer**.

Si la communication radio est autorisée dans votre pays, un code d'autorisation s'affiche sur la page Web.

*Remarque*

*Si la communication radio n'est pas encore autorisée dans votre pays, Fluke vous contactera lorsqu'elle le sera.*

- 3. Dans SmartView :
	- a. Saisissez le code d'autorisation donné par le site Web et cliquez sur **Entrer** (sans tenir compte des majuscules).

Un message s'affiche dans SmartView, indiquant que la communication sans fil est activée.

Si un message indique que le code d'autorisation est non valide :

- Assurez-vous que vous avez saisi le bon numéro de série de la caméra sur le site Web.
- Assurez-vous que vous avez saisi correctement le code d'autorisation provenant du site Web dans SmartView.
- b. Cliquez sur **Ok**.

# <span id="page-10-0"></span>*Accessoires*

<span id="page-10-2"></span>Le tableau [4](#page-10-2) contient une liste des accessoires disponibles pour la caméra.

#### **Tableau 4. Accessoires**

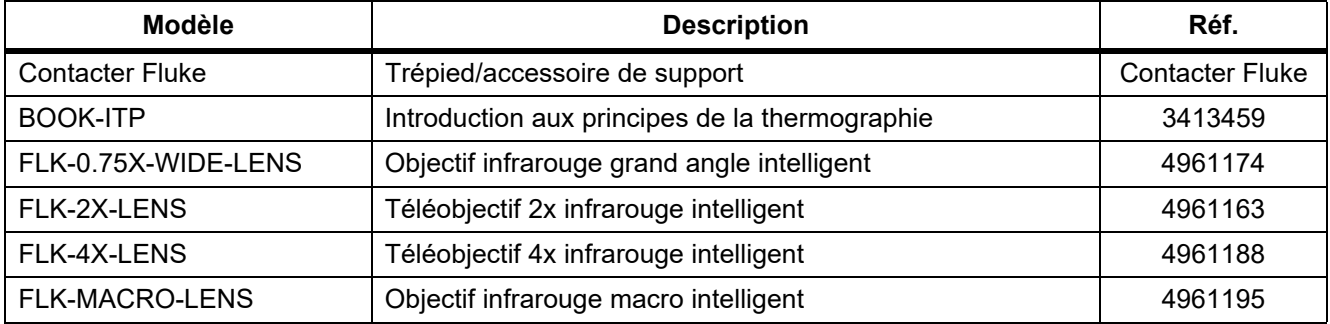

## <span id="page-10-1"></span>*Objectifs en option*

Il est possible d'utiliser un téléobjectif et un objectif grand angle en option pour un plus grand nombre d'applications liées aux travaux d'inspection infrarouge. La figure [2](#page-10-3) montre comment installer un objectif.

<span id="page-10-3"></span>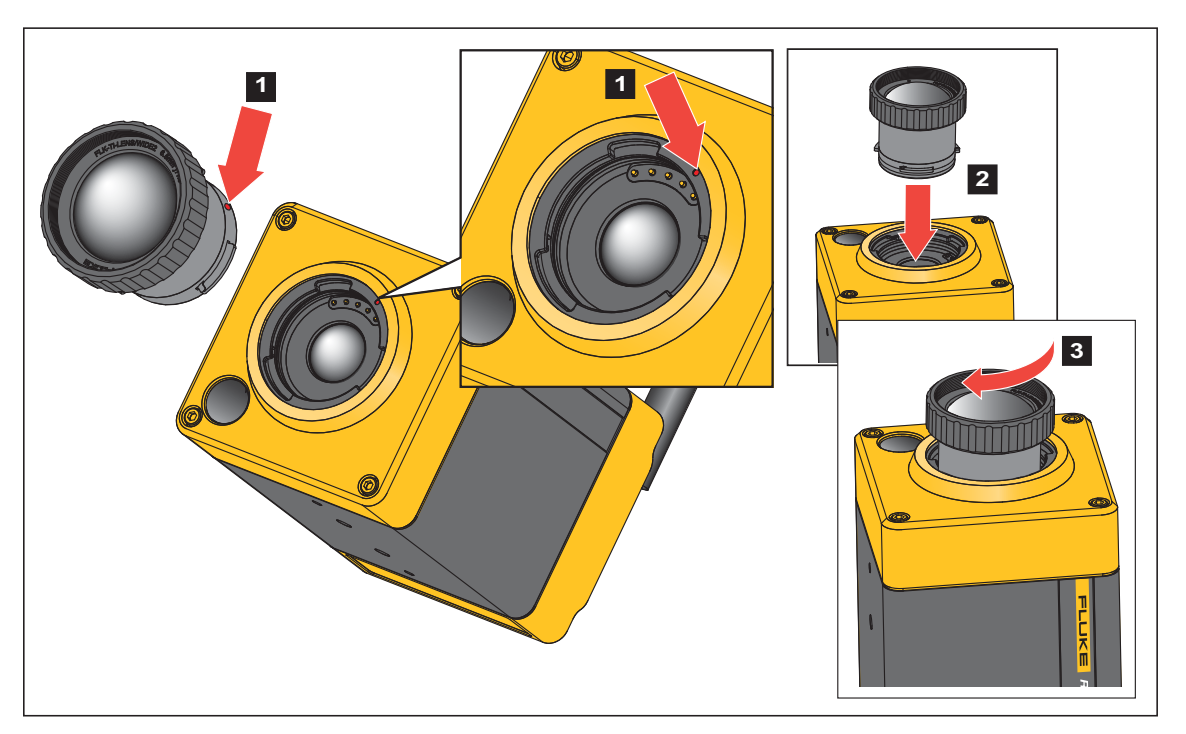

**Figure 2. Installation de l'objectif en option**

## <span id="page-11-0"></span>*Entretien*

L'entretien de la lentille et le nettoyage sont les seules opérations d'entretien requises pour ce produit.

#### <span id="page-11-1"></span>*Nettoyage du boîtier*

Nettoyez le boîtier avec un chiffon imbibé de solution savonneuse douce. N'utilisez pas de produits abrasifs, d'alcool isopropylique ou de solvants pour nettoyer le boîtier.

#### <span id="page-11-2"></span>*Entretien de la lentille*

#### W **Attention**

**Pour éviter d'endommager le testeur infrarouge :**

- **Nettoyez la lentille infrarouge avec précaution. La lentille dispose d'un revêtement antireflet.**
- **Ne frottez pas trop fort la lentille sous peine d'endommager le revêtement antireflet.**

Pour nettoyer la lentille :

- 1. Utilisez une bouteille d'air comprimé ou un pistolet à azote sec, si disponible, pour retirer les particules de la surface de la lentille.
- 2. Imbibez un chiffon doux non pelucheux avec un liquide de nettoyage commercial pour objectif contenant de l'alcool, de l'alcool éthylique ou de l'alcool isopropylique.

#### W **Attention**

#### **Pour éviter d'endommager le boîtier, n'utilisez pas d'alcool.**

- 3. Essorez le chiffon pour retirer l'excès de liquide.
- 4. Essuyez la surface de la lentille en un seul geste circulaire et jetez le linge.
- 5. Si nécessaire, répétez l'opération avec un nouveau chiffon non pelucheux.

## <span id="page-11-3"></span>*Données en fréquence radio*

Pour afficher le mode d'emploi pour les données en fréquence radio de classe B, voir la page <http://us.fluke.com/usen/support/manuals> et rechercher la référence 4409209.

# <span id="page-11-4"></span>*Spécifications*

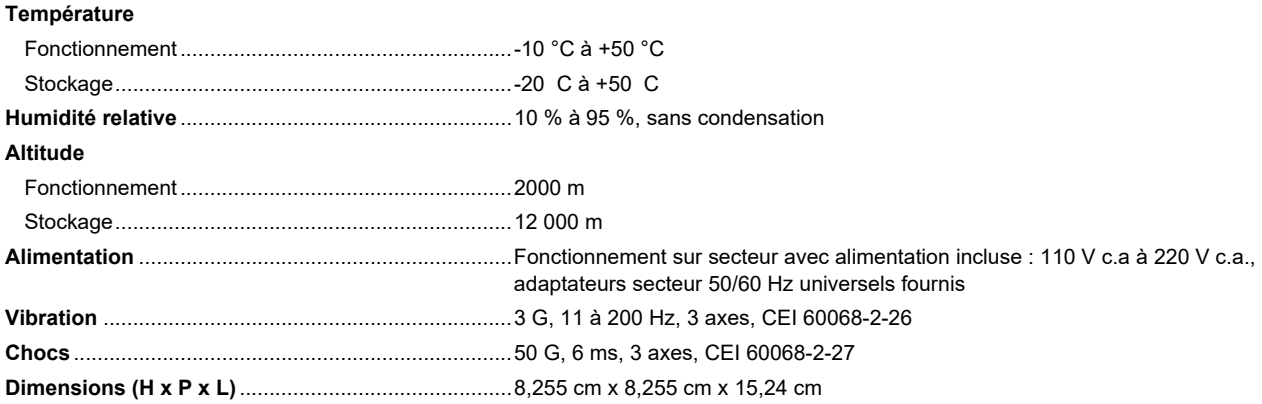

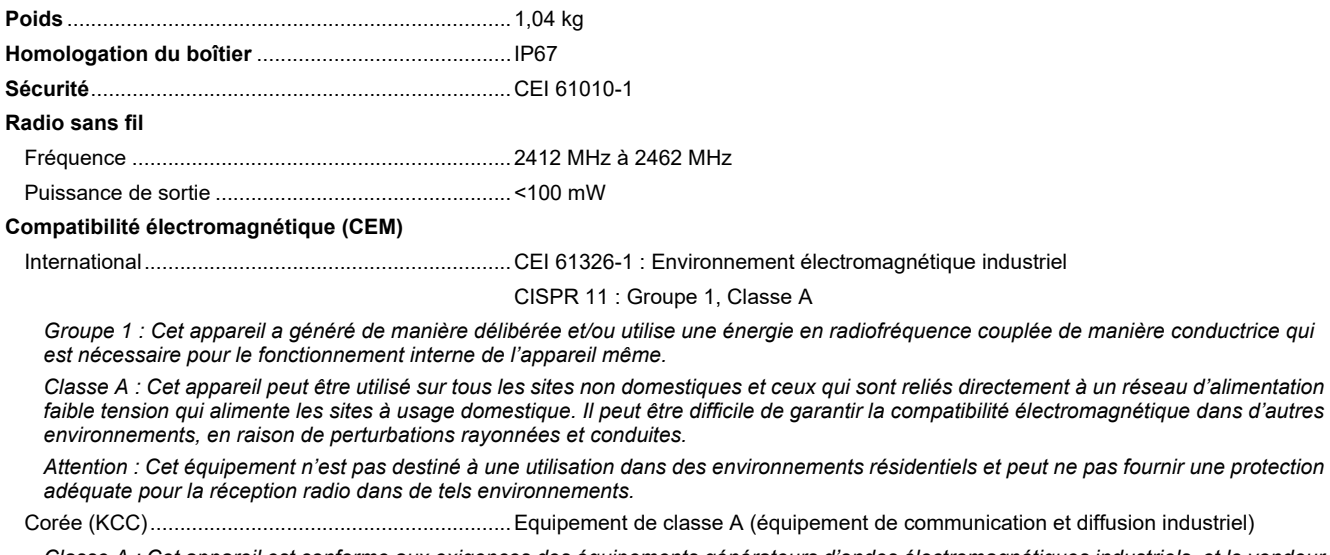

*Classe A : Cet appareil est conforme aux exigences des équipements générateurs d'ondes électromagnétiques industriels, et le vendeur ou l'utilisateur doit en tenir compte. Cet équipement est destiné à l'utilisation dans des environnements professionnels et non à domicile.*

USA (FCC) ...............................................................47 CFR 15 Sous-partie C Sections 15.207, 15.209, 15.249